# **Monitoring Server Berbasis SNMP Menggunakan Cacti pada Server Lokal**

# **Muhammad Yusuf Bagus Rasyiidin<sup>1</sup> , Fachroni Arbi Murad<sup>2</sup>**

<sup>1,2,</sup>Teknik Informatika dan Komputer, Politeknik Negeri Jakarta Jl. Prof. DR. G.A. Siwabessy, Kukusan, Kecamatan Beji, Kota Depok <sup>1,2,</sup> muhammad.yusufbr@tik.pnj.ac.id, fachroni.murad@tik.pnj.ac.id

## **Abstract**

*SNMP is a network protocol used for monitoring network devices, especially servers, which allows senders and recipients to exchange information. With SNMP all device activities can be monitored using several additions available on Linux operating systems namely apache, PHP, SNMP, MySQL, and Cacti. Server monitoring is needed to find and solve some problems on a network that has many devices, aiming to monitor all network devices using Cacti. A problem that often occurs on a network is a slow connection and disconnected, with the presence of Cacti a network administrator can identify problems and fix them.*

*Keywords: SNMP, Cacti, Local Server*

### **Abstrak**

*SNMP adalah protokol jaringan yang digunakan untuk monitoring perangkat jaringan terutama server, yang membuat pengirim dan penerima saling bertukaran informasi. Dengan SNMP segala aktivitas perangkat dapat dilakukan pemantauan dengan menggunakan beberapa tambahan yang ada pada sistem operasi Linux yaitu apache, PHP, SNMP, MySQL, dan Cacti. Monitoring server sangat dibutuhkan untuk menemukan dan memecahkan beberapa masalah pada sebuah jaringan yang mempunyai banyak perangkat, bertujuan untuk melakukan monitoring semua perangkat jaringan dengan menggunakan Cacti. Permasalahan yang sering terjadi pada suatu jaringan adalah koneksi lambat dan terputus, dengan adanya Cacti seorang administrator jaringan dapat melakukan identifikasi masalah dan memperbaikinya.*

Keyword: *SNMP, Cacti, Server Lokal*

#### **I. Pendahuluan**

Jaringan komputer adalah beberapa komputer yang saling berhubungan dan melakukan komunikasi satu dengan yang lain menggunakan perangkat keras jaringan [1]. Perkembangan jaringan komputer yang semakin berkembang pesat serta diikuti dengan perkembangan telekomunikasi menjadi faktor pendorong dimana harus dilakukan monitoring untuk setiap perangkat jaringannya.

Pemanfaatan penggunaan teknologi tersebut juga sangat beragam dalam berbagai kegiatan sehingga pada data multimedia dibutuh-kan suatu unjuk kerja protokol yang handal dan cepat dalam proses pengirimannya [2]. Dengan adanya protokol SNMP yang kemampuan pengumpulan data manajemen perangkat jaringan dan pengkonfigurasian perangkat jaringan secara jarak jauh (*remotely*) [3]. SNMP menggunakan data komunikasi yang terhubung dengan peralatan jaringan tersebut untuk dilakukan *monitoring*. SNMP menggunakan komunikasi UDP yang mengirimkan sejumlah informasi yang cepat namun kurang terjamin, perangkat jaringan yang sebagai pengirim dan penerima tidak perlu melakukan negosiasi saat transaksi data karena data yang ditranster telah sesuai dengan konfigurasi UDP [4]. Permasalahan yang dialami suatu jaringan komputer apabila terjadi *slow* ataupun *failing components* yang disebabkan oleh berbagai macam hal seperti *overloaded,crashed application* server, *web servers* dan *other systems*, permasalahan koneksi *network* dan *device*, ataupun juga *human error* [14]. Tujuan pada jurnal ini adalah membangun sistem *monitoring* jaringan server yang dapat memudahkan administrator jaringan untuk mengetahui permasalahan tersebut.

Pada penulisan ini ada beberapa penggunaan fitur pada Linux yang digunakan untuk memaksimalkan *monitoring* server yang bertujuan mengetahui keadaan status dari suatu host serta memantau keadaan komputer *client* dan *service* yang berjalan di dalamnya, seperti mengetahui saat komputer client dalam keadaan hidup (*up*) atau mati (*down*) [5]. Dari masing-masing fitur yang digunakan mempunyai perannya masing-masing. Apache2 berperan sebagai server web yang menjalankan beberapa aplikasi. PHP berperan sebagai bahasa pemograman.

MySQL berperan sebagai *database* server untuk menyimpan konfigurasi. SNMP bertugas sebagai protokol yang mengatur pengiriman dan penerimaan data dari beberapa perangkat jaringan yang terhubung. Cacti merupakan aplikasi utama yang digunakan untuk melakukan monitoring perangkat jaringan terutama server dalam bentuk grafik yang lengkap, Cacti berisi data-data jaringan untuk setiap perangkat. Semakin banyak perangkat yang digunakan akan seorang administrator jaringan juga membutuhkan alat untuk melakukan monitoring. Dengan server lokal yang memanfaatkan *open source software* dapat memaksimalkan administrator jaringan [6]. Administrator sebagai penanggung jawab suatu sistem [7]. Seorang administrator jaringan harus selalu melakukan pengecekan terhadap kondisi terkini dari jaringan yang dikelolanya [8].

## **II. Metodologi Penelitian**

Metode penelitian menggunakan beberapa pendekatan tahapan, yaitu :

1. Perencanaan, yaitu dengan menentukan persiapan perencanaan untuk kebutuhan jaringan yang diselaraskan dengan tujuan, kebutuhan dan fasilitas yang dibuat. Dengan menjelaskan suatu jaringan yang bertujuan untuk menampilkan pemantauan jaringan server serta melakukan analisis. Kebutuhan yang Adipersiapkan adalah beberapa alat pendukung sistem pemantauan yaitu ubuntu, pache, mySQL, PHP, protokol SNMP, dan Cacti.

Ubuntu merupakan sistem operasi yang bersifat *open source*, pengguna harus memiliki kebebasan untuk menyesuaikan dan mengubah perangka lunak mereka menurut dengan apa yang mereka inginkan [9]. Oleh karena itu ada beberapa aplikasi pada ubuntu yang dapat digunakan untuk perencanaan penulisan ini.

Apache sebuah server web yang dijalankan pada banyak sistem operasi seperti : Unix, BSD, Linux, Microsoft Windows dan Novell Netware serta Platform lainnya. Dan digunakan untuk melayani dan memfungsikan situs web. Protokol yang digunakan untuk melayani fasilitas web atau www ini menggunakan HTTP [4]. PHP merupakan program yang dikhususkan untuk menerima *input* melalui *form* yang ditampilkan dalam browser web. *Software* ini disebarkan dan dilisensikan sebagai perangkat lunak *Open Source* [10].

MySQL ialah database server yang sangat terkenal dan banyak digunakan untuk membangun aplikasi web yang database sebagai sumber dan pengelolaan datanya. Kepopuleran MySQL antara lain karena MySQL menggunakan SQL sebagai bahasa dasar untuk mengakses database-nya sehingga mudah untuk digunakan [11]. Karena database server memiliki memiliki fungsi sebagai tempat penyimpanan data, seperti yang ditetapkan oleh model *client-server*. Istilah ini juga merujuk kepada sebuah komputer yang didedikasikan untuk menjalankan program server database [12].

SNMP (*Simple Network Management Protocol*) yang merupakan suatu protokol yang digunakan untuk mengolah dan memantau perangkat jaringan. SNMP menggunakan sistem log yang menyimpan segala informasi dari perangkat jaringan yang terdaftar. Sehingga keuntungan dari menggunakan SNMP dapat mengambil segala kebutuhan informasi perangkat yang digunakan dan dapat ditampilkan untuk memenuhi kebutuhan sistem *monitoring* [13].

Cacti adalah alat pemantau jaringan dan alat grafik berbasis sumber terbuka yang dirancang sebagai aplikasi front-end untuk alat logging data standar *open-source* RRDtool. Cacti memungkinkan pengguna melakukan *polling* pada interval yang telah ditentukan sebelumnya dan membuat grafik data yang dihasilkan. Hal ini umumnya digunakan untuk grafik data rangkaian waktu metrik seperti beban CPU dan pemanfaatan *bandwidth* jaringan [14].

Pada Cacti ada beberapa fitur yang perlu diperhatikan oleh seorang administrator jaringan, yaitu pemakaian memori untuk mengetahui memori yang telah terpakai dan tersisa oleh server, *log* yang berfungsi *user* siapa saja yang sedang terhubung kedalam server, dan fitur *prosessor* untuk mengetahui *prosessor* pada server yang digunakan. Dengan tamplian grafik maka secara optimal akan memberikan visual kepada pengguna untuk menganalisa. Fasilitas meliputi kegunaan dari beberapa alamat pendukung kebutuhan yang telah terdefinisi.

2. Desain, merupakan desain jaringan yang dikembangkan dengan menentukan teknis yang diperoleh dari kondisi. Ketentuan desain jaringan harus bersifat rinci untuk melengkapi persyaratan, ketersediaan, keamanan, kehandalan, dan kinerja.

Desain yang digunakan ialah arsitektur 3 tier karena *user interface* yang dapat memudahkan fleksibilitas client untuk mengakses ke dalam sebuah database dan server. *User interface* yang dimaksud adalah dengan menggunakan aplikasi Cacti.

*Client-Server* merupakan client mengirimkan permintaan ke *server*, server menerjemahkan pesan, kemudian berusaha memenuhi permintaan. *Client-Server* adalah suatu arsitektur dimana sumberdaya server menyediakan komputasi untuk banyak komponen *client*. *Client* dan server bisa berjalan pada mesin yang sama atau berbeda, ditulis dalam berbagai bahasa dan menggunakan sistem operasi yang berbeda [15].

Dengan menggunakan arsitektur 3 *tier* alur data dapat berjalan secara maksimal dengan pemecahan database server dengan aplikasi server seperti pada Gambar 1.

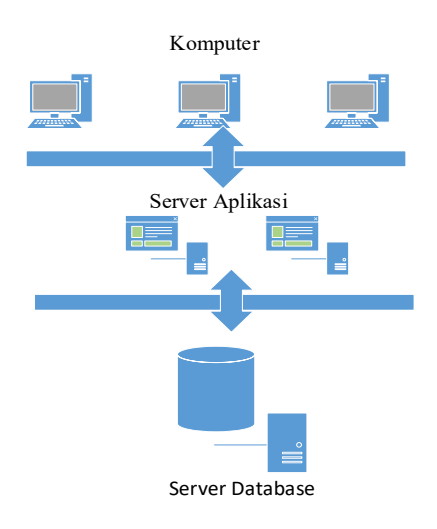

Gambar 1. Arsitektur 3 Tier

Banyak manfaat yang didapat jika menggunakan arsitektur tersebut, yaitu :

- o Performa tinggi, karena antara aplikasi server dan database server dipisah.
- o Fleksibilitas yang tinggi, karena dapat memisahkan aplikasi dengan server pada layer kedua.
- o Integritas tinggi, karena dalam monitoring jaringan dibutuh integritas data yang tinggi agar data yang diterima oleh server ialah benar.
- o Keamanan, keamanan jaringan juga hal yang penting dalam membentuk alur komunikasi data agar data yang diterima maupun dikirim benar sampai ke tujuan.
- 3. Implementasi dan optimasi, pada tahapan ini dilakukan implementasi sesuai dengan desain jaringan yang telah dibuat. Dengan melakukan optimasi dan implementasi secara bersamaan maka akan menghasilkan keluaran yang optimal. Penggunaan simulasi seringkali mengarah kepada hasil yang optimal maupun mendekati optimal [16]. Apabila ada kekurangan makan diperbaiki secara optimal dan dilakukan kembali dengan implementasi yang terbaru. Seorang administrator jaringan harus dapat melakukan optimasi pemantauan jaringan server dan implementasi secara berkala.

### **III. Hasil dan Pembahasan**

Ada beberapa hasil dan pembahasan yang telah dilakukan pada penelitian ini, yaitu :

Topologi Jaringan

Pada penelitian ini dibuatkan desain pembuatan rancangan topologi untuk menentukan alur komunikasi data, seperti pada Gambar 2.

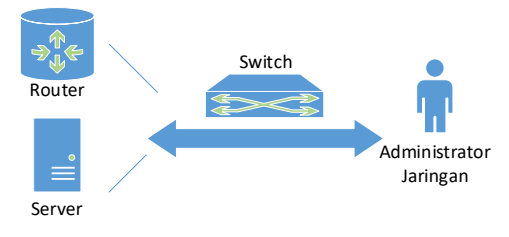

Gambar 2. Topologi

Pada gambar 2 merupakan sebuah alur komunikasi data untuk pengelolaan jaringan server yang ringkas . Switch berfungsi sebagai jembatan antara berbagai perangkat jaringan dengan administrator jaringan. Administrator jaringan bertugas untuk melakukan *monitoring* terhadap beberapa perangkat jaringan. Server disini berbasis sistem operasi Ubuntu 16 yang berfungsi sebagai penyedia Apache2, MySQL, PHP, dan Cacti. Router yang berfungsi untuk mengatur pengiriman data berdasarkan alamat IP. Protokol SNMP pada umumnya sudah ada disemua perangkat namun hanya tergantung pada pengguna untuk memanfaatkan protokol tersebut. Penggunaan *switch* berperan untuk menyalurkan beberapa komunikasi data tanpa adanya *broadcast domain* yang dapat mengganggu konektivitas jaringan.

#### Instalasi dan Konfigurasi

Tahapan pertama yang harus diterapkan adalah pengalamatan IP untuk server dengan memberikan alamat IP, netmask dan *gateway* agar dapat diakses, jika sudah dikonfigurasi maka perlu dilakukan *restart* agar konfigurais tersebut dapat digunakan secara maksimal, seperti pada Gambar 3.

source /etc/network/interfaces.d/\* The loopback network interface auto lo iface lo inet loopback # The primary network interface<br>auto ens18 ance ensite<br>if ace ensite inet static<br>address 178.8.11.125<br>netmask 255.255.252.0 gateway 178.8.8.1

Gambar 3. Konfigurasi Alamat IP

Pada gambar 3 menggunakan perintah *source /etc/network/interfaces.d/\** untuk mengatur alamat jaringan secara statik pada server ubuntu, digunakan alamat statik agar keamanan jaringan lebih tergaja dan mudah untuk dilakukan perbaikan apabila terjadi suatu kendala. Tahapan konfigurasi selanjutnya adalah pemasangan PHP pada *command line* dengan menggunakan perintah "*sudo apt-get install php7.0*", seperti pada Gambar 4.

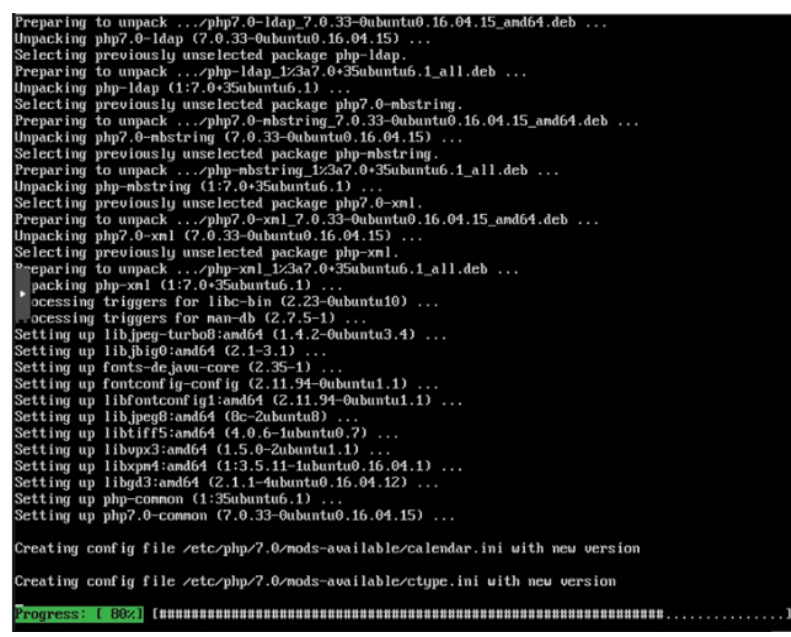

Gambar 4. Instalasi PHP

 Pada instalasi tersebut dibutuhkan koneksi internet karena sistem operasi akan mengambil data PHP melalui server terpusat. Berikutnya adalah melakukan pemasangan apache 2, karena dibutuhkan untuk menjalankan web Cacti. Cara instalasi apache2 dengan menggunakan perintah "*sudo apt-get install apache2*", seperti pada Gambar 5.

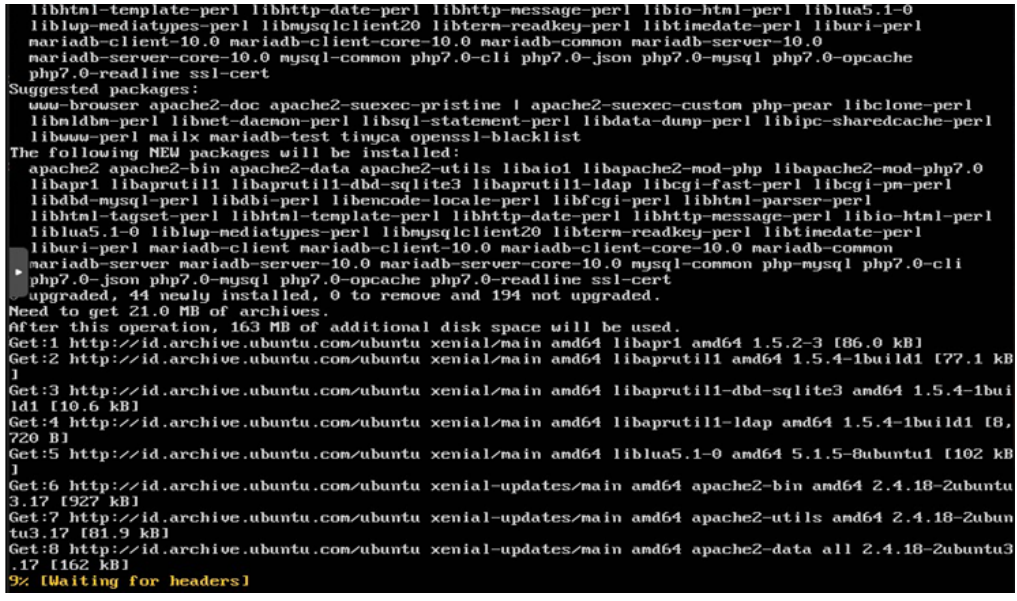

Gambar 5. Instalasi Apache2

Berikutnya adalah pemasangan protokol SNMP, karena ini juga menjadi syarat sebelum melakukan pemasangan web Cacti. Cara instalasi dengan menggunakan perintah "*sudo apt-get install snmp*". Berikutnya adalah melakukan data-data kedalam database server.cnf untuk dilakukan tunning dengan cara memasukan perintah "*sudo nano / etc/mysql/mariadb.conf.d/50-server.conf*", seperti pada Gambar 6.

| [musqld]                                                                              |
|---------------------------------------------------------------------------------------|
| <b>nollation-server = utf8mb4_unicode_ci</b>                                          |
| $\mathbf{x}$ _heap_table_size = 128M<br>$p$ table size = 64M                          |
| $\frac{1}{20}$ in buffer size = 64M                                                   |
| innodb file format = Barracuda                                                        |
| innodb large prefix $= 1$<br>$\gamma$ (innodb buffer poll size = 512M)                |
| $\frac{1}{2}$ innodb flush $\log$ at timeout = 3                                      |
| innodb_read_io_threads = 32                                                           |
| $\frac{1}{2}$ innodb write io threads = 16<br>$\frac{1}{2}$ innodb io capacity = 5000 |
| $inood$ b_io_capacity_max = 10000                                                     |
|                                                                                       |

Gambar 6. Konfigurasi MySQL

Pada konfigurasi *tunning database* ada beberapa parameter yang perlu diperhatikan yaitu mengenai kapasitas yang dapat ditampung, namun pada studi kasus ini menggunakan angka default karena hanya berada di lokal server. Namun sebelum melakukan konfigurasi MySQL harus dilakukan pemasangan MySQL. Tujuan *tunning database* adalah untuk menyimpan data hasil yang telah dihasilkan oleh Cacti menggunakan protokol SNMP, selain itu data tersebut dapat digunakan oleh administrator jaringan untuk mencari akar masalah yang terjadi.

Pemasangan Cacti merupakan hal yang utama pada studi kasus karena aplikasi tersebut yang digunakan untuk melakukan *monitoring* sistem jaringan komputer, pemasangan Cacti dapat dilakukan dengan perintah "*sudo apt-get install cacti cacti-spine*", seperti pada Gambar 7.

| cacti-1.2.14/cache/boost/index.php           |
|----------------------------------------------|
| cacti-1.2.14/cache/boost/.htaccess           |
| cacti-1.2.14/aggregate graphs.php            |
| cacti-1.2.14/cacti.sql                       |
| cacti-1.2.14/automation tree rules.php       |
| cacti-1.2.14/graphs new.php                  |
| cacti-1.2.14/templates export.php            |
| cacti-1.2.14/.mdl style.rb                   |
| cacti-1.2.14/automation devices.php          |
| cacti-1.2.14/graph realtime.php              |
| cacti-1.2.14/poller.php                      |
| cacti-1.2.14/data source profiles.php        |
| cacti-1.2.14/host.php                        |
| cacti-1.2.14/poller dsstats.php              |
| cacti-1.2.14/color templates items.php       |
| cacti-1.2.14/formats/                        |
| cacti-1.2.14/formats/cacti group dark.format |
| cacti-1.2.14/formats/lotus notes.format      |
| cacti-1.2.14/formats/cacti group.format      |
| cacti-1.2.14/formats/cacti monitor.format    |
| cacti-1.2.14/formats/index.php               |
| cacti-1.2.14/formats/default.format          |
| cacti-1.2.14/vdef.php                        |
| cacti-1.2.14/links.php                       |
| cacti-1.2.14/user group admin.php            |
| cacti-1.2.14/host templates.php              |
| cacti-1.2.14/auth profile.php                |
| cacti-1.2.14/aggregate templates.php         |
| ubuntu-pm@Ubuntu-PM:~\$                      |

Gambar 7. Instalasi Cacti

Hal yang perlu diperhatikan berikutnya ialah menyesuaikan kode yang ada pada folder "*cacti /opt/include/config.php*", seperti pada Gambar 8.

| $\rightarrow$                                |                                             |
|----------------------------------------------|---------------------------------------------|
| \$database type = "mysql";                   |                                             |
| \$database default = "cacti";                |                                             |
| $\texttt{Sdatabase}$ hostname = "localhost"; |                                             |
| $$databases use rename = "cactiuser";$       |                                             |
| \$database password = "cactipassword"        |                                             |
| $$databases port = "3306";$                  |                                             |
| \$database ssl = false;                      |                                             |
| \$database type = 'mysql';                   |                                             |
| $\texttt{Sdatabase default}$ = 'cacti';      |                                             |
| $\texttt{Sdatabase}$ hostname = 'localhost'; |                                             |
| \$databases were were?                       |                                             |
| \$database password = 'cactiuser';           |                                             |
| \$database port                              | $= 13306$                                   |
| \$database retries                           | $= 5:$                                      |
| \$database ssl                               | $= false$ :                                 |
| \$database ssl key = $\prime\prime$ ;        |                                             |
| \$database ssl cert = '';                    |                                             |
| \$database ssl ca                            | $=$ $\cdot$ $\cdot$ $\cdot$ $\cdot$ $\cdot$ |

Gambar 8. Penyesuaian Kode

 Untuk menjalankan Cacti tersebut dibutuhkan web server apache2 yang sudah dipasang dengan menggunakan perintah "*sudo systemctl start apache2*" dan dapat melihat statusnya dengan perintah "*sudo systemctl status apache2*".

Berikutnya dengan membuka browser web dan ketik url menggunakan alamat ip Cacti, pada studi kasus ini menggunakan alamat IP 178.8.11.125 yang sudah dikonfigurasi sebelumnya. Maka akan *tampil license agreement* Cacti seperti pada Gambar 9.

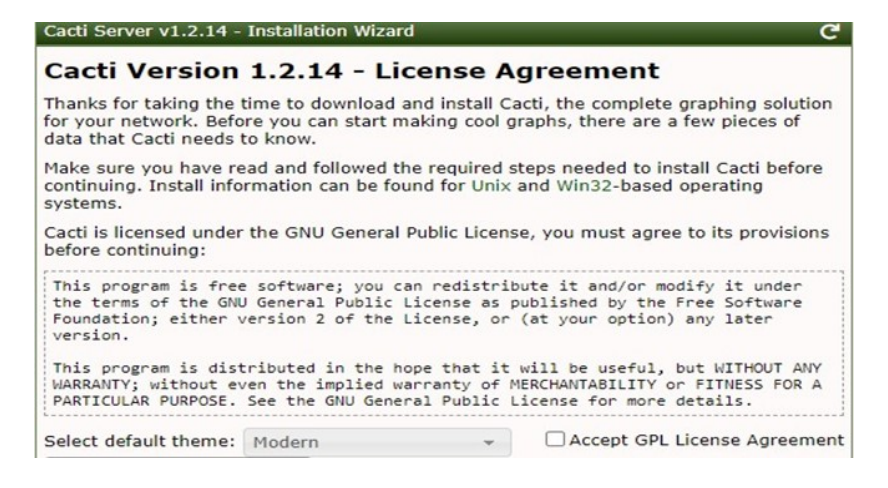

Gambar 9. *License Agreement*

*License agreement* memberikan informasi mengenai aplikasi Cacti Server dapat digunakan secara gratis dan dapat didistribusikan untuk pemakaian secara publik. Centang *checkbox* yang berisi "*Accpect GPL License Agreement*" untuk melanjutkan ketahap berikutnya. *Pre-installation checks* merupakan pengecekan beberapa aplikasi pendukung seperti PHP dan MySQl agar Cacti Server dapat berjalan, maka dari itu harus dilakukan pemasangan PHP dan MySQL sebelumnya karena merupakan persyaratan untuk menjalankan aplikasi Cacti, seperti pada Gambar 10.

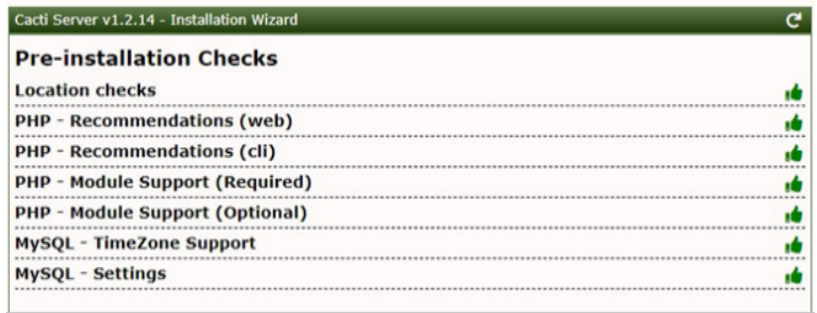

### Gambar 10. Cek Cacti

 Lambang jempol berwarna hijau menandakan persyaratan instalasi sudah sesuai dengan permintaan. Tujuan utama pemasangan Cacti adalah untuk server utama maka pada tipe instalasi dapat menggunakan "*New Primary Server*". Pada tahapan *scan* perangkat jaringan seorang administrator hanya cukup memasukan alamat IP yang sudah terdaftar, Cacti akan secara otomatis pengirim data ke alamat IP tersebut dengan *broadcast* menggunakan protokol SNMP seperti pada Gambar 11.

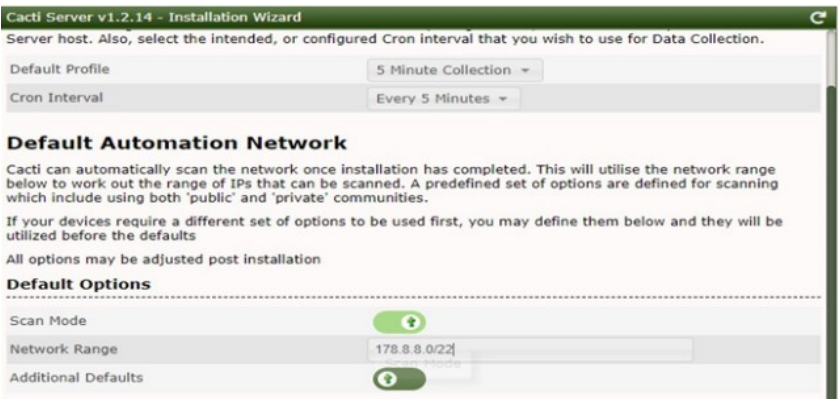

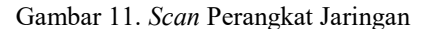

 Apabila *scan* terlah berhasil dilakukan maka Cacti akan secara otomatis melakukan pembaharuan sesuai dengan vendor perangkat jaringan yang terbaca, seperti Cisco, Linux, dan Windows. Seperti pada Gambar 12. Apabila pada *scan* tersebut perangkat jaringan tidak terbaca maka perlu dipastikan bahwa jarak alamat IP yang dimasukan sudah sesuai dan terhubung kedalam satu jaringan yang sama.

| <b>Template Setup</b>                                 |                                                                                                    |                        |           |   |  |  |
|-------------------------------------------------------|----------------------------------------------------------------------------------------------------|------------------------|-----------|---|--|--|
| you select the 'Local Linux Machine' Device Template. | Please select the Device Templates that you wish to use after the Install. If you Operating System is Windows, you<br>need to ensure that you select the 'Windows Device' Template. If your Operating System is Linux/UNIX, make sure |                        |           |   |  |  |
| <b>Templates</b>                                      |                                                                                                    |                        |           |   |  |  |
| <b>Name</b>                                           | <b>Description</b>                                                                                                    | Author                 | Homepage  | × |  |  |
| Cisco_Router.xml.gz                                   | Cisco Router Package                                                                                                    | <b>The Cacti Group</b> | cacti.net | v |  |  |
| Generic SNMP Device.xml.gz                            | Generic SNMP Device Package                                                                                                    | The Cacti Group        | cacti.net | P |  |  |
| Local_Linux_Machine.xml.gz                            | Local Linux Machine Package                                                                                                    | The Cacti Group        | cacti.net | P |  |  |
| NetSNMP_Device.xml.gz                                 | Net-SNMP Device Package                                                                                                    | The Cacti Group        | cacti.net | Ø |  |  |
| Windows_Device.xml.gz                                 | <b>Windows Device Package</b>                                                                                                    | The Cacti Group        | cacti.net | Ø |  |  |
| Cacti_Stats.xml.gz                                    | Cacti Stats Package                                                                                                    | The Cacti Group        | cacti.net | Ø |  |  |

Gambar 12.*Template* Vendor

Hal ini sangat penting untuk berkomunikasi antara vendor atau perangkat jaringan yang terhubung agar data-data yang dikirim dan diterima oleh Cacti. Apabila sudah selesai , seorang administrator jaringan dapat menambahkan perangkat dan membuat grafik untuk setiap perangkatnya. Pada tahapan ini perlu dibuat satu persatu sesuai dengan perangkat mana yang ingin dilakukan *monitoring*.

Hasil Cacti

 Berikut adalah hasil *monitoring* pemakaian memori pada *virtual* server Proxmox yang telah ditambahkan sebelumnya, seperti pada Gambar 13.

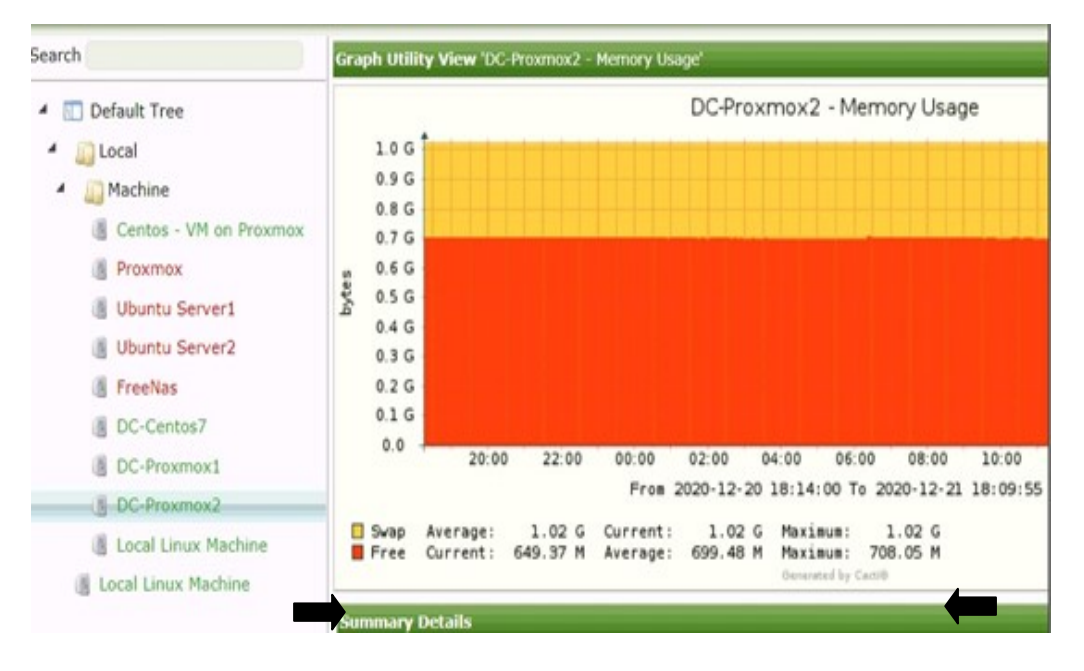

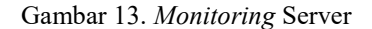

 Dapat dilihat pada hasil tersebut bahwa pemakaian memori pada Proxmox Server telah mencapai sekitar 649,37 MB dengan rata-rata pemakaian 699.48 MB dan *maximum* 708.05 MB. Pada studi kasus ini memori Proxmox Server adalah 1.02 GB, maka hasil analisa yang didapat ialah pemakaian pada saat ini masih dibatas normal yaitu 699.48 MB. Administrator jaringan dapat meilhat kapan pemakaian memori ini mencapai pada puncaknya. Terlihat pada Gambar 13 terdapat penggunaan memori server hampir menyentuh kapasitas maksimal, administrator jaringan dapat melakukan verifikasi terhadap pengguna untuk memastikan dan memberitahu bahwa penggunaan memori hampir mencapai kapasitas maksimalnya.

Administrator jaringan dapat melakukan tugasnya dengan baik yaitu *monitoring* sistem jaringan dan mencari serta menganalisa kesalahan yang terjadi berdasarkan data-data yang ditampilkan oleh Cacti. Data tersebut dapat digunakan sebagai indikator kinerja sebuah perangkat jaringan server yang saling terhubung dan dapat dijadikan sebuah alat untuk memecahkan suatu kendala khususnya dalam jaringan server.

### **IV. Kesimpulan dan Saran**

Kesimpulan yang diperoleh dari hasil *monitoring* sistem jaringan komputer, seorang administrator jaringan dapat dengan mudah melakukan *monitoring* secara berkala melalui browser web. Dengan akses *monitoring* browser web yang terintegrasi, administrator jaringan dapat melihat kondisi perangkat jaringan secara keseluruhan.

Dengan adanya Cacti seorang administrator jaringan dapat menganalisa penggunaan setiap perangkat dan melihat pengguna siapa saja yang sedang mengakses kedalam perangkat. Administrator jaringan juga mendapatkan hasil analisa yang menyebabkan kondisi server bermasalah, misalnya memori penuh atau server dalam keadaan mati.

Saran yang diperoleh dalam melakukan monitoring jaringan komputer yaitu harus ditambahkan *Multi Router Traffic Grapher* atau disingkat MRTG, ini sangat berfungsi untuk melihat kondisi jaringan yang terhubung seperti pemakaian *bandwidth, latency*, dan *packet loss*. Ketika hal-hal itu terjadi pemakaian pada puncaknya maka perlu dibuatkan notifikasi dalam bentuk pesan elektronik agar administrator jaringan mendapatkan informasi lebih cepat ketika sedang tidak berada dilokasi.

## **V. Daftar Pustaka**

- [1] Putri, Fatoni, and I. Solikin, "Analisa Kinerja Koneksi Jaringan Komputer Pada Smk Teknologi Bistek<br>Palembang," *Univ. Bina Darma*, no. 12, pp. 1-11, 2016, [Online]. Available: Palembang," *Univ. Bina Darma*, no. 12, pp. 1–11, 2016, [Online]. Available: https://ejournal.unsrat.ac.id/index.php/elekdankom/article/view/10400/9986.
- [2] Y. Mardiana and J. Sahputra, "Analisa Performansi Protokol TCP , UDP dan SCTP," *J. Media Infotama*, vol. 13, no. 2, pp. 73–84, 2017.
- [3] N. Lizarti, "Aplikasi Network Traffic Monitoring Menggunakan Simple Network Management Protocol ( SNMP ) pada Jaringan Virtual Private Network ( VPN ) Menggunakan Simple Network Management Protocol ( SNMP ) pada Jaringan Virtual Private Network ( VPN ) Wirta Agustin," no. June 2015, 2018.
- [4] F. Masykur and F. Prasetiyowati, "Perancangan Aplikasi Rumah Pintar," *SiTekin*, vol. 14, no. 1, pp. 93– 100, 2016.
- [5] A. Widodo, "Implementasi Monitoring Jaringan Komputer Menggunakan Dude," *Teknol. Inf.*, vol. 11, pp. 1–10, 2015.
- [6] N. Ransi, L. Surimi, A. M. Sajiah, and A. W. Nusantara, "Pembuatan Server Lokal dan Sistem Informasi Desa Berbasis Open Source Software sebagai Media Penyimpanan Bahan Ajar di Kecamatan Gu , Kabupaten Buton Tengah , Provinsi Sulawesi Tenggara," vol. 2, no. 2, pp. 170–179, 2020.
- [7] M. H. Dar and S. Z. Harahap, "Implementasi Snort Intrusion Detection System (Ids) Pada Sistem Jaringan Komputer," *J. Inform.*, vol. 6, no. 3, pp. 14–23, 2017, doi: 10.36987/informatika.v6i3.1619.
- [8] A. Faisol, "Implementasi SMS Gateway Sebagai Sistem Monitoring Kinerja Jaringan Komputer," pp. 515–519, 2015.
- [9] D. Hasannudin *et al.*, "Membangun Router Pada Jaringan Komputer," vol. 4, no. 2, 2020.
- [10] Sovia dan Febio, "MEMBANGUN APLIKASI E-LIBRARY MENGGUNAKAN HTML, PHP SCRIPT, DAN MYSQL DATABASE Rini Sovia dan Jimmy Febio," *Processor*, vol. 6, no. 2, pp. 38–54, 2011.
- [11] M. Suhartanto, "Pembuatan Website Sekolah Menengah Pertama Negeri 3 Delanggu Dengan Menggunakan Php Dan Mysql," *J. Speed*, vol. 4, no. 1, pp. 1–8, 2012, [Online]. Available: http://speed.web.id/ejournal/index.php/Speed/article/view/226.
- [12] A. Rahmatulloh and F. MSN, "Implementasi Load Balancing Web Server menggunakan Haproxy dan Sinkronisasi File pada Sistem Informasi Akademik Universitas Siliwangi," *J. Nas. Teknol. dan Sist. Inf.*, vol. 3, no. 2, pp. 241–248, 2017, doi: 10.25077/teknosi.v3i2.2017.241-248.
- [13] S. Taftazanie, A. B. Prasetijo, and E. D. Widianto, "Aplikasi Pemantau Perangkat Jaringan Berbasis Web Menggunakan Protokol SNMP dan Notifikasi SMS," *J. Teknol. dan Sist. Komput.*, vol. 5, no. 2, p. 62, 2017, doi: 10.14710/jtsiskom.5.2.2017.62-69.
- [14] D. Kurnia, "Rancang Bangun Pembagian Banwidth Dan Monitoring Jaringan Menggunakan Metode Htb

Dan Cacti Pada Jaringan Internet Di Sman 1 Hamparan Perak," *Comput. Eng. Sci. Syst. J.*, vol. 3, no. 2, p. 134, 2018, doi: 10.24114/cess.v3i2.10068.

- [15] S. Fadli and K. Imtihan, "Analisis Dan Perancangan Sistem Administrasi Dan Transaksi Berbasis Client Server," *J. Inform. dan Rekayasa Elektron.*, vol. 1, no. 2, p. 7, 2018, doi: 10.36595/jire.v1i2.54.
- [16] M. Carlo, "Jurnal Informatika Ekonomi Bisnis Prediksi Optimal dalam Produksi Bata Merah Menggunakan Metode," vol. 2, pp. 1–3, 2020.